# Pupillometro PLR<sup>®</sup>-4000

# Istruzioni per l'uso

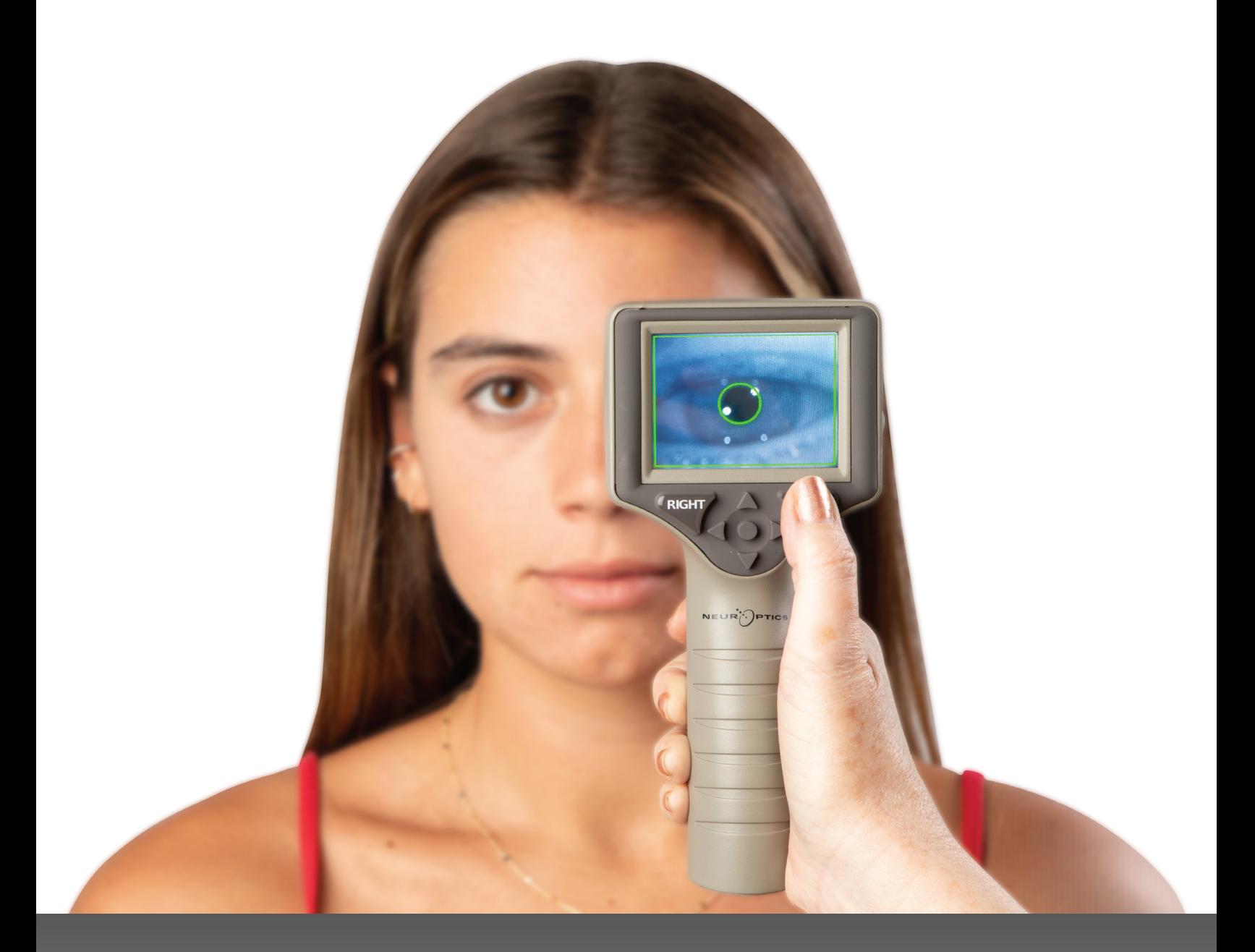

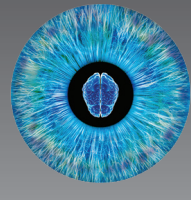

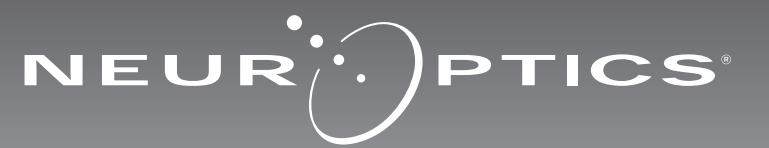

### Introduzione

Il pupillometro NeurOptics® PLR®-4000 offre ai medici specialisti la tecnologia quantitativa a infrarossi in un design avanzato per misurare in maniera oggettiva e accurata la dimensione e la dinamica delle pupille. Il PLR-4000 è un dispositivo dal design ergonomico dotato di scanner di codici a barre incorporato, sistema di ricarica wireless, display LCD touchscreen e interfaccia grafica di facile lettura.

#### **Indicazioni per l'uso**

Il pupillometro PLR-4000 è uno scanner ottico portatile che misura la dimensione e la reattività pupillare. I risultati ottenuti dalle scansioni del PLR-4000 vengono utilizzati esclusivamente a scopo informativo e non devono essere utilizzati per scopi diagnostici e clinici. Il PLR-4000 deve essere utilizzato esclusivamente da personale clinico con adeguata formazione, sotto la guida di un medico qualificato.

#### **Controindicazioni**

Non utilizzare il dispositivo se la struttura orbitale è danneggiata o se il tessuto molle circostante è edematoso o presenta lesioni aperte.

### Sommario

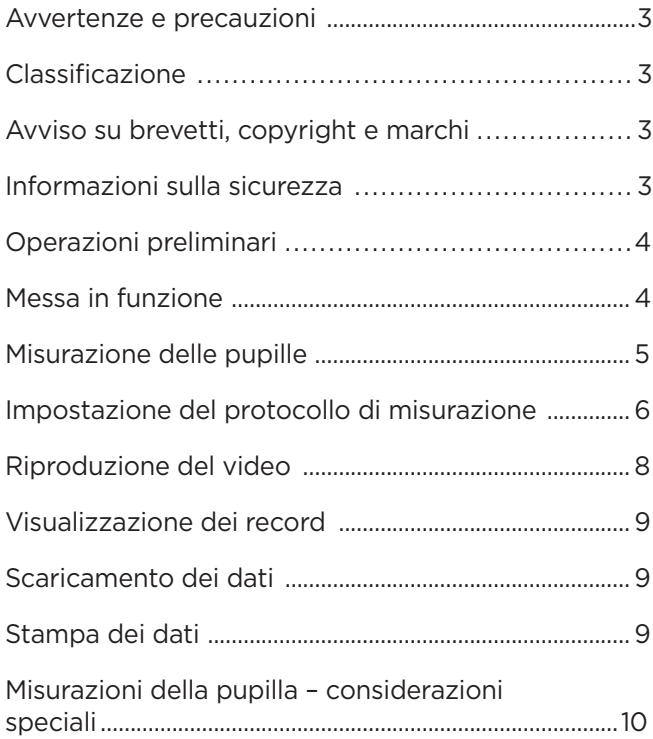

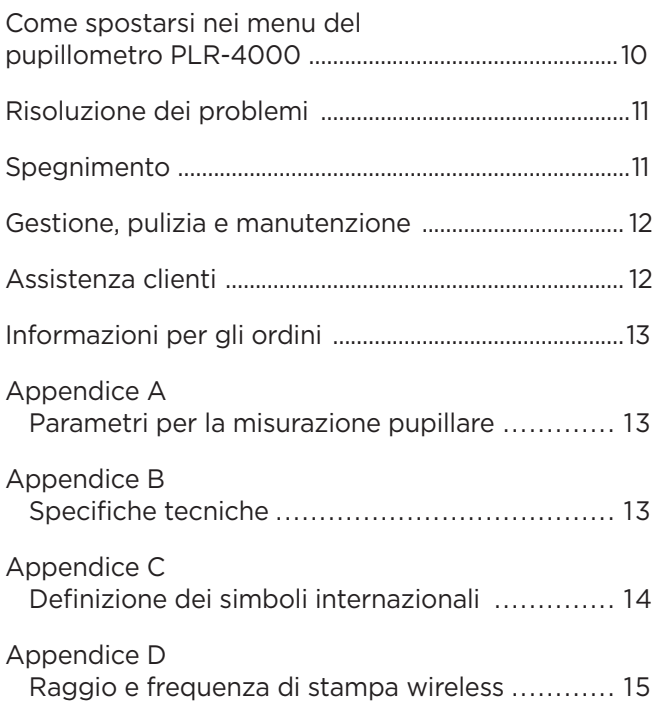

### Avvertenze e precauzioni

#### **Avvertenze**

Avvertenze e precauzioni sono riportate in tutto il manuale laddove pertinenti. Le avvertenze e le precauzioni elencate nel presente documento si applicano generalmente ogni volta che si utilizza il dispositivo.

- Il PLR-4000 è destinato all'uso da parte di personale con adeguata formazione sotto la guida di un medico qualificato.
- Se si riscontra un problema durante l'uso, ritirare il dispositivo e affidarlo a personale qualificato per la riparazione. Non utilizzare il dispositivo in presenza di danni evidenti all'involucro o ai componenti ottici interni. L'utilizzo di un dispositivo non funzionante può causare letture imprecise.
- Pericolo di scossa elettrica Non aprire il dispositivo o la stazione di ricarica. Non sono presenti parti riparabili dall'utente.
- La batteria del PLR-4000 può essere sostituita solo da un tecnico dell'assistenza NeurOptics qualificato. Contattare NeurOptics se si sospetta che la batteria non sia più utilizzabile.
- Per caricare il PLR-4000, utilizzare esclusivamente la stazione di ricarica NeurOptics.
- Rischio di incendio o di ustioni chimiche Se non adoperati e maneggiati correttamente, questo dispositivo e i suoi componenti possono causare un incendio o ustioni chimiche. Non smontare, non esporre a temperature superiori ai 100 °C, non incenerire o gettare nel fuoco.
- Conservare e utilizzare il sistema PLR-4000 a temperatura ambiente con livelli di umidità senza condensa. L'utilizzo del PLR-4000 nonostante la formazione di condensa sulle superfici ottiche può comportare letture imprecise.

#### **Precauzioni**

Di seguito sono riportate le precauzioni da adottare durante la pulizia del dispositivo.

- I componenti interni del PLR-4000 NON sono compatibili con le tecniche di sterilizzazione, quali ad esempio sterilizzazione con ossido di etilene, a vapore, mediante calore e con raggi gamma.
- NON immergere il dispositivo o versare su di esso o al suo interno liquidi detergenti.
- NON utilizzare acetone per pulire le superfici del PLR-4000 o della stazione di ricarica.

#### **Avviso sulla compatibilità elettromagnetica (EMC)**

Questo dispositivo genera, utilizza e può irradiare energia a radiofrequenza. Se non configurato e utilizzato conformemente alle istruzioni contenute nel presente manuale, può causare interferenze elettromagnetiche. **L'apparecchio è stato collaudato ed è risultato conforme ai limiti previsti dalla norma EN 60601-1-2 per i dispositivi medici.** Tali limiti assicurano una ragionevole protezione dalle interferenze elettromagnetiche negli ambienti d'uso previsti (ad esempio, ospedali, laboratori di ricerca).

#### **Avviso relativo alla risonanza magnetica (MRI)**

Questo dispositivo contiene componenti il cui funzionamento può essere influenzato da intensi campi elettromagnetici. Non utilizzare il dispositivo in un ambiente di risonanza magnetica o in prossimità di apparecchiature per diatermia ad alta frequenza, defibrillatori o apparecchiature per terapia a onde corte. Le interferenze elettromagnetiche potrebbero interferire con il funzionamento del dispositivo.

#### **Compatibilità FCC (Federal Communications Commission)**

Questo dispositivo è conforme alla Parte 15 delle norme FCC (Federal Communications Commission). Il funzionamento è soggetto alle due condizioni seguenti: (1) il dispositivo non deve causare interferenze dannose e (2) il dispositivo deve tollerare le interferenze ricevute, incluse le interferenze che possano causare un funzionamento indesiderato.

#### Classificazione

**Tipo di apparecchiatura:** apparecchiatura medica, classe 1 886.1700

**Nome commerciale:** Pupillometro NeurOptics® PLR®-4000 **Prodotto da:**

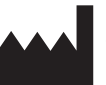

#### **NeurOptics, Inc.**

9223 Research Drive Irvine, CA 92618, USA t: + 1-949.250.9792 Numero verde (Nord America): 866.99.PUPIL info@NeurOptics.com **NeurOptics.com**

#### Brevetti, copyright e marchio

Copyright ©2023 NeurOptics, California.

Questo documento è tutelato dal Titolo 17 dello USC (U.S. Code) ed è di proprietà esclusiva di NeurOptics, Inc. (la Società). Nessuna parte di questo documento può essere copiata o riprodotta in altro modo né archiviata in qualsiasi sistema di recupero informazioni elettronico senza il previo consenso scritto della Società, ad eccezione di quanto specificamente consentito dalla legge sul copyright in vigore negli Stati Uniti.

Per i dettagli, visitare: www.NeurOptics.com/patents/

#### Informazioni sulla sicurezza

- Prima di utilizzare il dispositivo, leggere le seguenti informazioni sulla sicurezza.
- Prima di provare a utilizzare il PLR-4000, leggere per intero queste istruzioni. Ogni tentativo di utilizzare il dispositivo senza averne compreso appieno le caratteristiche e le funzioni può comportare condizioni operative non sicure e/o risultati imprecisi.
- In caso di domande relative all'installazione, alla configurazione, al funzionamento o alla manutenzione del dispositivo, contattare NeurOptics.

### Operazioni preliminari

### Disimballaggio del pupillometro PLR-4000

Il pupillometro NeurOptics PLR-4000 viene fornito con i seguenti componenti (Fig. 1):

- Pupillometro PLR-4000 (A)
- Stazione di ricarica (B)
- Adattatore di alimentazione e spina (C)
- Oculari x 2 (D) • Cavo per scaricamento dati
- Guida rapida del pupillometro PLR-4000

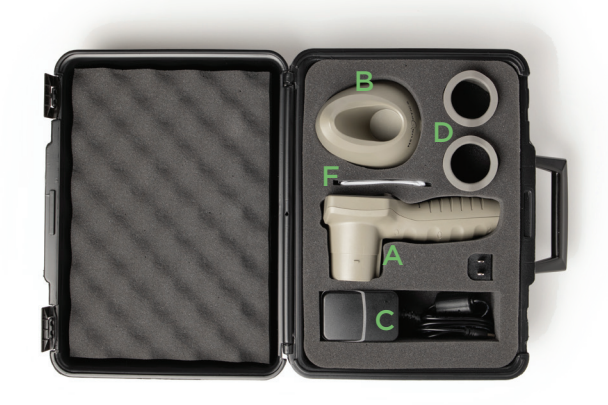

Fig. 3

UR<sup>O</sup>PTICS

- Configurazione iniziale
	- Per configurare il PLR-4000 per il primo utilizzo, fare riferimento alla sezione **Messa in funzione** di seguito, assicurandosi che il PLR-4000 sia completamente carico e che data e ora siano impostate correttamente prima dell'uso. Fig. 1

### Messa in funzione

### Caricamento del pupillometro PLR-4000

- Collegare l'adattatore di alimentazione del PLR-4000 alla stazione di ricarica, quindi collegarlo a una presa di corrente. La spia alla base della stazione di ricarica sarà di colore bianco, a indicare che la stazione di ricarica è collegata all'alimentazione (Fig. 2).
- Inserire il PLR-4000 nella stazione di ricarica. La spia della stazione di ricarica diventerà di colore **blu** (Fig. 3) e lo schermo LCD visualizzerà **[42]** nell'icona della batteria, a indicare che il PLR-4000 è in carica. Una volta completata la carica, la spia diventerà **verde** (Fig. 4).
- Se la spia sulla stazione di ricarica è di colore **ambra/arancione**, è presente un malfunzionamento nel sistema di ricarica che impedisce al PLR-4000 di caricarsi (Fig. 5). Se il problema persiste, contattare l'Assistenza clienti NeurOptics.

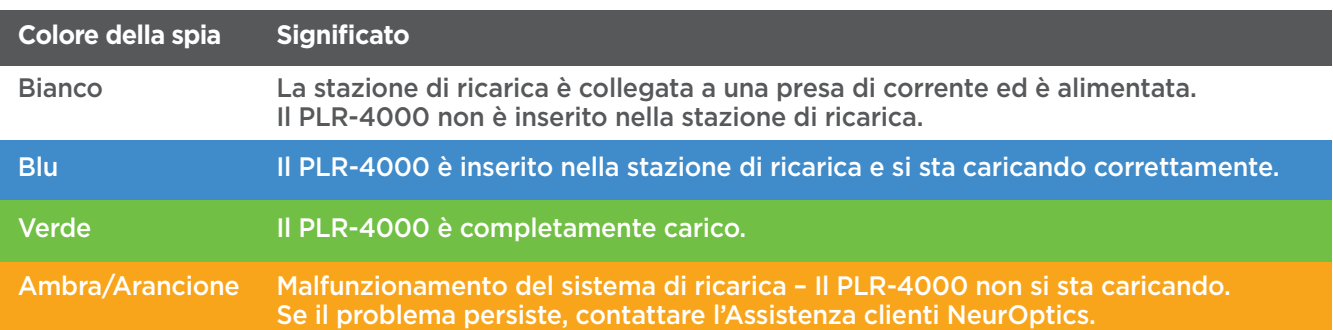

#### **Nella stazione di ricarica, il pupillometro PLR-4000 entra in modalità sospensione per ottimizzare la carica:**

- Una volta inserito nella stazione di ricarica, il PLR-4000 si accende (o resta acceso).
- Dopo 2 minuti nella stazione di ricarica, il PLR-4000 entra in modalità sospensione per ottimizzare la carica. Lo schermo si spegne (Fig. 6). Se in questo intervallo di 2 minuti si preme un pulsante o si tocca lo schermo, sarà necessario attendere altri 2 minuti prima che il PLR-4000 entri in modalità sospensione.
- Per utilizzare il PLR-4000 dopo che è entrato in modalità sospensione nella stazione di ricarica, rimuoverlo dalla stazione di ricarica: si riattiverà automaticamente.
- Se il PLR-4000 non si accende quando viene inserito nella stazione di ricarica, il livello della batteria potrebbe essere troppo basso per il normale utilizzo. La spia della stazione di ricarica deve essere di colore **blu**, a indicare che il PLR-4000 si sta caricando. Lasciare il PLR-4000 nella stazione di ricarica fino a quando non si accende.

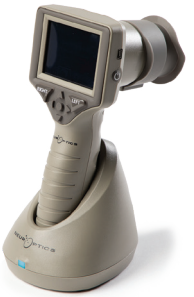

Fig. 2

Fig. 4

Fig. 5

 $E_{UR}$  PTICS

Fig. 6

Pupillometro NeurOptics® PLR®-4000 – Istruzioni per l'uso ©2023 NeurOptics, Inc. 4

#### **Per preservare la durata della batteria quando non si trova nella stazione di ricarica, il pupillometro PLR-4000:**

- Entra in modalità sospensione dopo 4 minuti. Per accenderlo, toccare lo schermo o premere un pulsante qualsiasi.
- Si spegne dopo altri 6 minuti.

#### Accensione del pupillometro PLR-4000

- Se il PLR-4000 non si trova nella stazione di ricarica ed è spento, premere (non tenere premuto) il pulsante di **accensione/spegnimento** (b) situato sul lato del dispositivo (Fig. 7).
- Se il PLR-4000 si trova nella stazione di ricarica ed è entrato in modalità sospensione, rimuoverlo dalla stazione di ricarica: si riattiverà automaticamente.

**SETTINGS** 

TIME

Ŕ

**TEST** 

DATE

SCREEN

II DELETE

DATA

Protocol1

◯

**MORE** 

#### Impostazione di data e ora

Per modificare la data e l'ora, nella schermata iniziale selezionare l'icona **Impostazioni** © , quindi selezionare **Date** o **Time** (Fig. 8). Seguire le istruzioni per inserire la data (Fig. 9) e l'ora correnti (Fig. 10) utilizzando il formato 24 ore e selezionare  $\boxed{5}$ .

Negli Stati Uniti è possibile abilitare l'opzione

**Automatic Daylight Savings Time (DST)** nelle impostazioni di **Time**. Per impostazione predefinita, l'ora legale è disabilitata. Le regolazioni automatiche hanno luogo esclusivamente in base alla normativa relativa all'ora legale in vigore negli Stati Uniti e non alla posizione geografica, in quanto il PLR-4000 non è collegato a Internet né è dotato di GPS.

#### **Gestione della data e dell'ora:**

- Per assicurarsi che la data e l'ora siano sempre corrette, è necessario effettuare un controllo periodico trimestrale. La data e l'ora impostate determineranno la marca temporale indicata sul PLR-4000 per le successive misurazioni pupillari effettuate sui pazienti. La modifica della data e dell'ora non altera le marche temporali delle misurazioni precedenti.
- Se la funzione dell'ora legale automatica è disabilitata, regolare l'ora sul dispositivo subito dopo un cambio dell'ora.

#### Ritorno alla schermata iniziale

Per tornare alla schermata iniziale, premere il pulsante **LEFT** o **RIGHT**, indicati nell'immagine con un cerchio verde (Fig. 11).

### Misurazione delle pupille utilizzando il pupillometro PLR-4000

#### **Collegamento dell'oculare al pupillometro**

Per effettuare la misurazione della pupilla occorrono due componenti:

- Pupillometro PLR-4000 (Fig. 12)
- Oculare (Fig. 13)

Il PLR-4000 non deve essere utilizzato senza l'oculare correttamente posizionato (Fig. 13). È molto importante che l'oculare sia montato correttamente. Una perfetta aderenza aiuta a ridurre la possibilità che la luce diffusa entri nell'occhio durante la scansione. L'oculare ha una linguetta sul bordo che si inserisce nella rientranza sulla protezione della lente del pupillometro.

Posizionare la linguetta sul bordo dell'oculare nella rientranza sulla protezione della lente del pupillometro e premere per inserirla. Controllare che anche le linguette su entrambi i lati della protezione della lente si inseriscano nei fori su entrambi i lati dell'oculare.

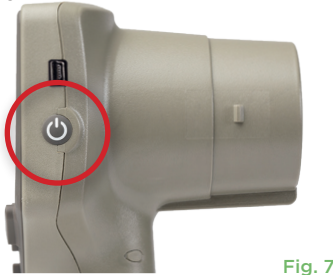

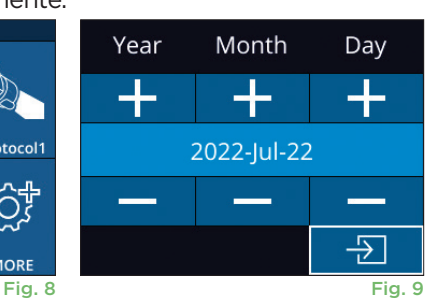

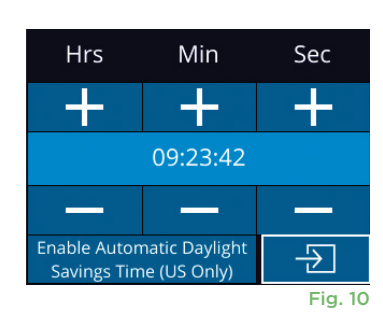

**RIGHT** 

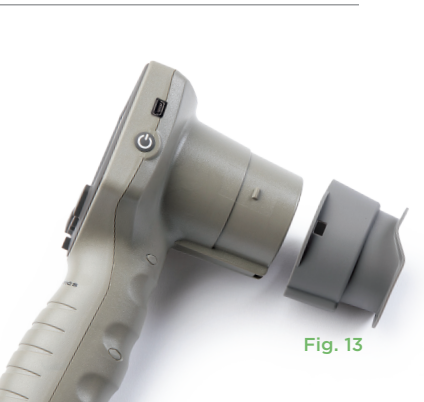

Fig. 12

Fig. 11

LEFT

### Inserimento di un nuovo ID paziente

Per associare l'ID paziente al pupillometro sono disponibili due opzioni: 1) scansione del codice a barre del paziente utilizzando lo scanner di codici a barre incorporato del PLR-4000; oppure 2) inserimento manuale dell'ID paziente mediante caratteri alfabetici

o numerici (Fig. 14).

#### **Scansione del codice a barre mediante lo scanner di codici a barre incorporato**

Nella schermata iniziale selezionare , quindi selezionare **Scan Code** . Il PLR-4000 emette una luce bianca dalla parte superiore del dispositivo (Fig. 15). Centrare la luce sul codice a barre e lasciarla in questa posizione fino all'emissione di un segnale acustico. Sul touchscreen del PLR-4000 viene visualizzato l'ID paziente. Verificare che le informazioni relative al paziente siano corrette, quindi

selezionare **Accept** (Fig. 16). Il PLR-4000 visualizza l'ID paziente e il messaggio **Ready to Scan** (Fig. 17).

#### **Immissione manuale dell'ID paziente**

Nella schermata iniziale selezionare quindi selezionare **Manual ID** <sup>嗯</sup>. Utilizzando il touchscreen o il tastierino, immettere l'ID paziente alfabetico o numerico e selezionare  $\Box$  (Fig. 18). Verificare che le informazioni relative al paziente

siano corrette, quindi selezionare **Accept** (Fig. 16). Il PLR-4000 visualizza l'ID paziente e il messaggio **Ready to Scan** (Fig. 17).

### Impostazione del protocollo di misurazione

Nella schermata iniziale selezionare l'icona Impostazioni (  $\circled{a}$  , quindi selezionare l'icona in alto a destra **de per aprire il menu Set Protocol (Fig. 19).** Ciascun

parametro elencato nella pagina di questo menu (Fig. 20) può essere modificato spostandosi verso il basso e verso l'alto utilizzando i tasti **GIÙ** e **SU**  $\sim$  sulla tastiera direzionale e utilizzando quindi i tasti sinistra  $\langle e \rangle$ e destra  $\langle e \rangle$  per spostarsi tra i valori riportati. Utilizzare il pulsante RIGHT o LEFT per uscire e salvare il protocollo premendo YES quando viene visualizzata la richiesta "Save Changes?"

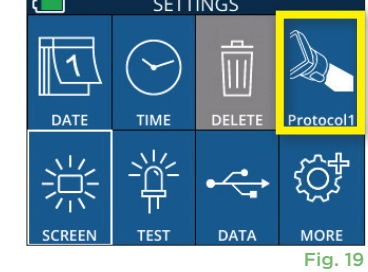

ID = NeurOptics

Cancel

**Accept** 

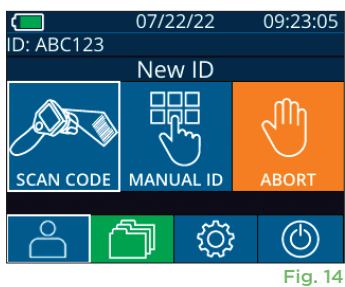

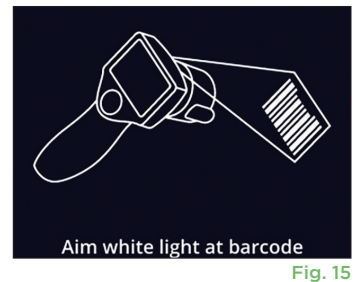

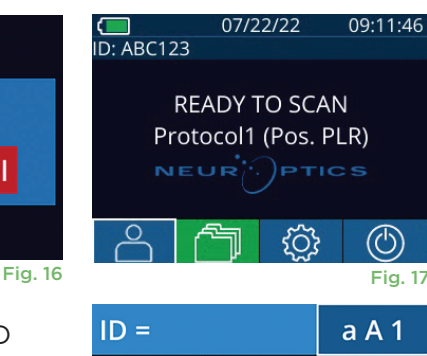

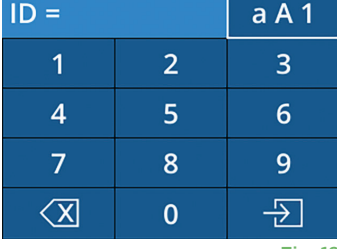

Fig. 18

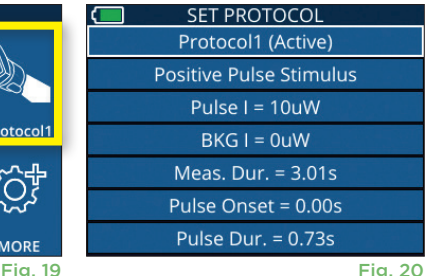

#### **Le caratteristiche del protocollo di stimolo luminoso sono riassunte nella tabella seguente:**

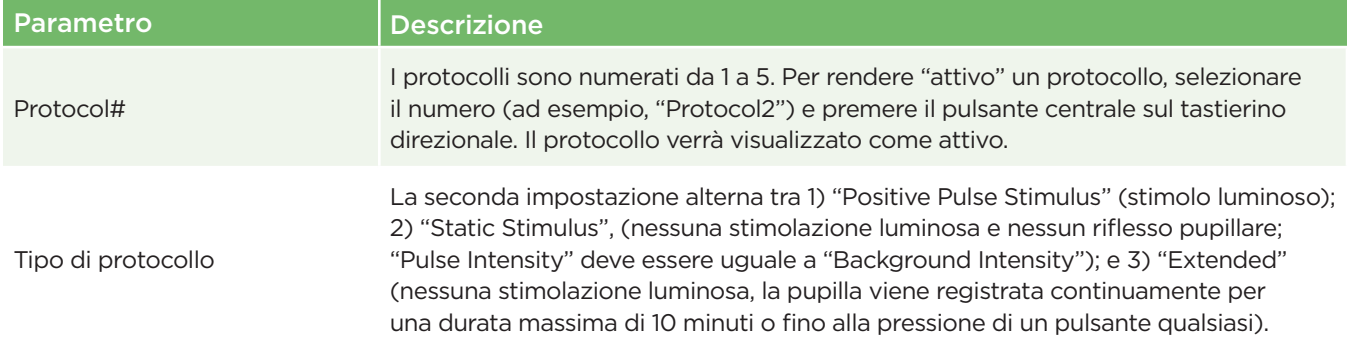

Pupillometro NeurOptics® PLR®-4000 – Istruzioni per l'uso ©2023 NeurOptics, Inc.

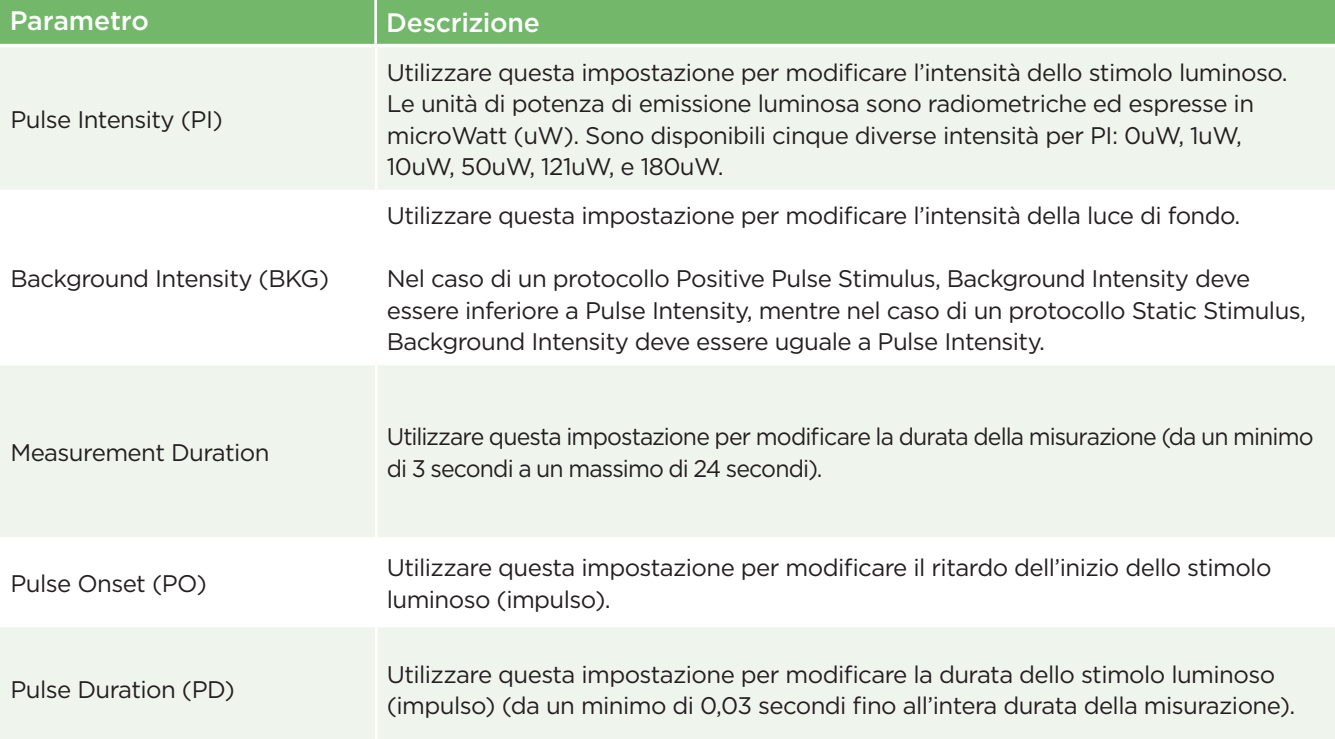

### Preparazione del paziente e dell'ambiente

- Prima di iniziare la scansione di misurazione, spegnere o ridurre l'illuminazione ambientale per oscurare la stanza (se si desidera ottenere la dimensione massima della pupilla).
- Chiedere al paziente di mettere a fuoco un oggetto bersaglio di piccole dimensioni che si trovi ad almeno 3 metri di distanza con l'occhio che non viene sottoposto a test. L'operatore non deve trovarsi nella linea visiva tra il paziente e l'oggetto in questione.
- Chiedere al paziente di tenere la testa dritta ed entrambi gli occhi ben aperti sia durante la messa a fuoco del bersaglio che durante la misurazione.

In alcuni casi, se la messa a fuoco del bersaglio diventa difficile, potrebbe essere necessario mantenere aperto l'occhio del paziente con un dito.

- L'operatore deve posizionare lo strumento ad angolo retto rispetto all'asse visivo del paziente, evitando il più possibile di inclinarlo (Fig. 21).
- Per ridurre al minimo l'inclinazione, l'operatore può posizionarsi allo stesso livello del paziente durante la scansione. Se necessario, sia il paziente che l'operatore possono sedersi uno di fronte all'altro durante la messa a fuoco del bersaglio e la misurazione.

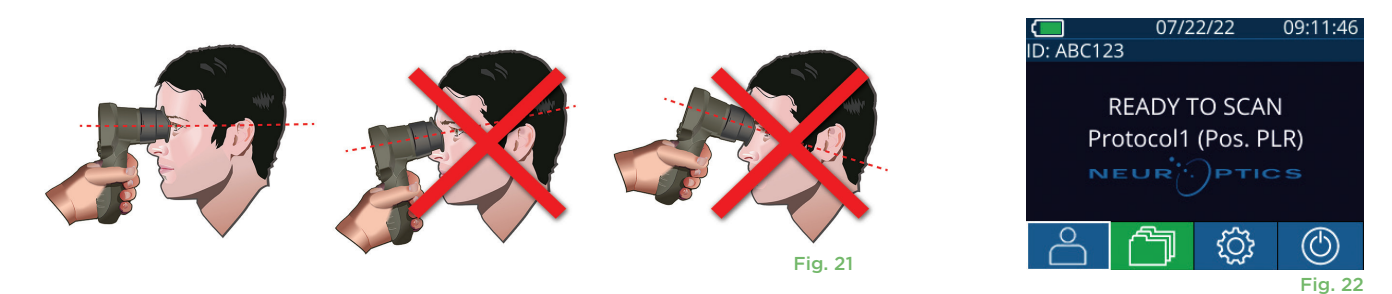

Le misurazioni devono essere effettuate quando il pupillometro si trova nella schermata iniziale (Fig. 22). La schermata iniziale mostra la data e l'ora, il numero ID paziente e il protocollo attivo. Ad esempio, "Protocol1 (Pos. PLR)" = stimolo a impulso positivo, "Protocol2 (Static)" = nessun limite di stimolo, "Protocol3 (Inf)" = modalità estesa. Sullo schermo viene visualizzato il messaggio "READY TO SCAN."

Premere e tenere premuto il pulsante **RIGHT** o **LEFT** finché la pupilla non è centrata sul touchscreen e il display non mostra un cerchio verde intorno alla pupilla. Una cornice verde intorno alla schermata indica che la pupilla è stata acquisita correttamente (Fig. 23), mentre una cornice rossa indica che occorre centrare di nuovo la pupilla sullo schermo

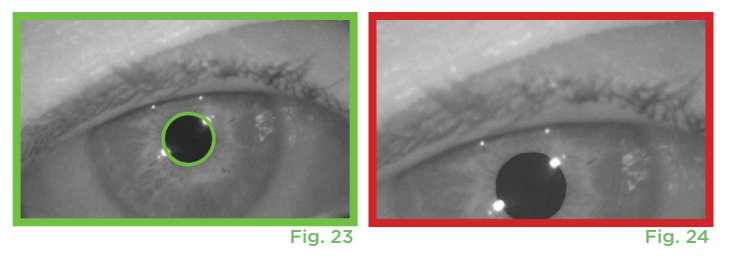

prima di procedere con la misurazione (Fig. 24). Quando compare la cornice verde, rilasciare il pulsante, tenendo il PLR-4000 in posizione per circa tre secondi finché non viene visualizzata la schermata dei risultati.

### Pagina dei risultati per lo stimolo positivo

La pagina dei risultati per lo stimolo positivo (Fig. 25) mostra la forma d'onda del diametro della pupilla tracciata in funzione del tempo. Le due linee gialle verticali mostrano il punto di inizio e fine dello stimolo. La linea verticale verde mostra la latenza e la linea blu il T75. Latenza e T75 sono due delle variabili calcolate dall'analisi e sono descritte nell'Appendice A. Se una variabile non può essere calcolata (ad esempio, a causa di un eccessivo battito di palpebre) viene segnalata con trattini o in carattere rosso nella tabella.

### Pagina dei risultati per lo stimolo statico

La pagina dei risultati per lo stimolo statico (Fig. 26) mostra il diametro della pupilla in grassetto e la deviazione standard del diametro della pupilla misurata (tra parentesi) durante la scansione. Include inoltre il numero ID del soggetto, la data e l'ora della misurazione e, infine, quale occhio (destro o sinistro) è stato misurato.

### Pagina dei risultati per la modalità estesa

La pagina dei risultati per la modalità estesa mostra l'intera funzionalità della pupilla in funzione del tempo (Fig. 27). Le linee verticali colorate corrispondono ai cinque diversi tasti della tastiera direzionale. L'utente può premere uno qualsiasi di questi tasti durante la registrazione e i tempi della pressione (o delle pressioni) vengono riportati nel grafico e salvati con il record. Si noti che una registrazione prolungata della pupilla viene terminata premendo il pulsante **RIGHT** o LEFT (la durata della misurazione non è definita). **Exercice 10 anni 10 anni 10 anni 10 anni 11** Fig. 27

### Riproduzione del video

Nella schermata dei risultati, selezionare l'icona **Video**  $\odot$  per visualizzare la riproduzione video della lettura. È possibile riprodurre solo il video dell'ultima misurazione. Una volta spento il PLR-4000, o se viene premuto il pulsante RIGHT o LEFT durante la scansione, l'ultimo video non è accessibile (Fig. 28).

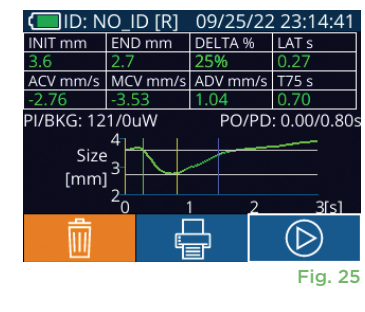

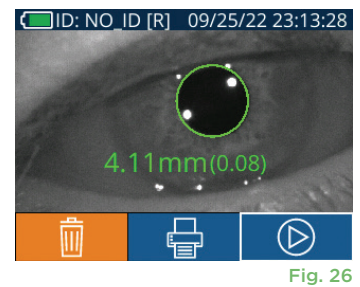

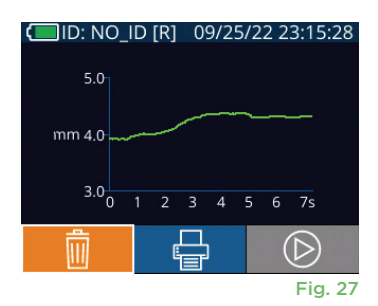

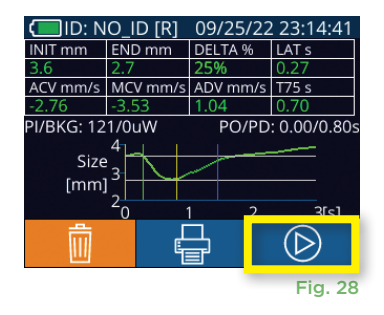

### Visualizzazione dei record

Per rivedere i record memorizzati sul PLR-4000:

- Nella schermata iniziale: selezionare l'icona **Record** (Fig. 29).
- Per sfogliare i record in base all'ID paziente, selezionare l'ID dall'elenco oppure utilizzare le frecce **SU**  $\sim$  e **GIU**  $\sim$  sullo schermo per cercare ulteriori ID disponibili nell'elenco. In cima all'elenco vengono visualizzati gli ID delle ultime misurazioni prese sul PLR-4000.
- Per cercare uno specifico ID paziente, selezionare  $\begin{bmatrix} 1 & 0 \\ 0 & 1 \end{bmatrix}$  (Fig. 30), quindi digitare l'ID paziente e selezionare .  $\Box$
- Per sfogliare tutte le misurazioni delle pupille memorizzate nel PLR-4000 in ordine cronologico (inclusi tutti gli ID paziente), selezionare l'icona **Tutti i record faul** (Fig. 30) e premere il pulsante **Freccia GIÙ V** sul tastierino per scorrere tutte le precedenti misurazioni memorizzate nel PLR-4000.
- Quando viene visualizzato il messaggio **No more records**, è stata raggiunta la prima misurazione memorizzata della pupilla.

Il pupillometro può memorizzare sul dispositivo fino a 1.200 record di misurazioni. Una volta raggiunto il limite di 1.200 misurazioni, ogni nuovo record sostituirà il record più vecchio memorizzato sul dispositivo.

### Scaricamento dei dati

Nella schermata iniziale selezionare l'icona **Impostazioni** , quindi selezionare Upload Data  $\frac{1}{2}$ . Appariranno due scelte: "Data" o "Video"(Fig. 31). Se si sceglie "Data", sullo schermo verrà visualizzato un messaggio di testo con la seguente richiesta: "connect USB cable & copy R\_#####\_#######.xls." Se si sceglie "Video", verrà salvato un file AVI e sullo schermo verrà visualizzato un messaggio di testo con la seguente richiesta: "connect USB cable & copy V ##### #######.avi." Collegare il cavo USB dal pupillometro al computer (Fig. 32). Il computer verrà visualizzato come unità "Neuroptics" sul computer. Fare clic sull'unità e copiare il file XLS o il file AVI sul computer. Premere "DONE" nella finestra visualizzata sullo schermo del pupillometro solo dopo aver completato la copia, perché il file verrà cancellato.

**Nota: è possibile scaricare come video solo l'ultima misurazione e questa operazione deve essere eseguita immediatamente dopo l'acquisizione della misurazione.** 

### Stampa dei dati

Collegare l'alimentatore alla stampante come illustrato nella Fig. 33. Accendere la stampante: si accenderà una spia verde. È possibile stampare il risultato della misurazione del paziente attualmente visualizzato nella finestra dei risultati (Fig. 34) selezionando  $\Box$  nella parte inferiore dello schermo.

Il sistema stamperà un record solo quando sullo schermo viene visualizzato il risultato di una misurazione. Per stampare una misurazione diversa dall'ultima misurazione effettuata, fare riferimento alla precedente sezione "Visualizzazione dei record". Per istruzioni specifiche sul funzionamento della stampante,

consultare il manuale di istruzioni della stampante.

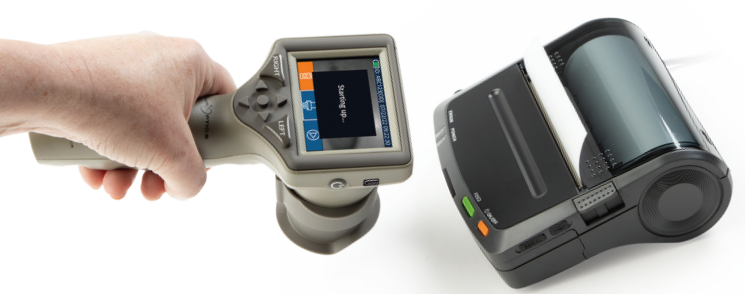

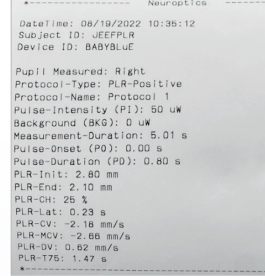

Esempio di stampa

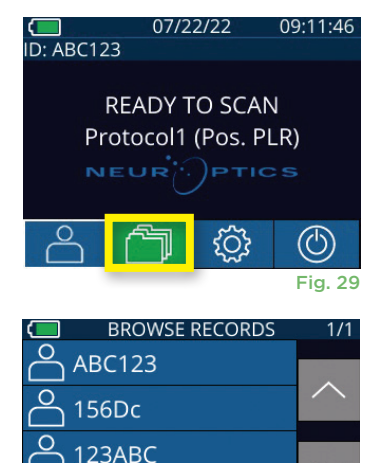

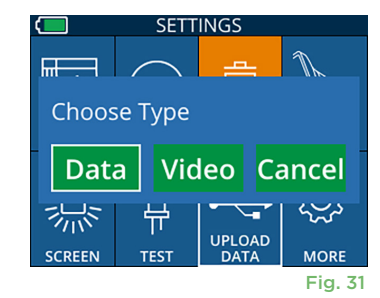

All

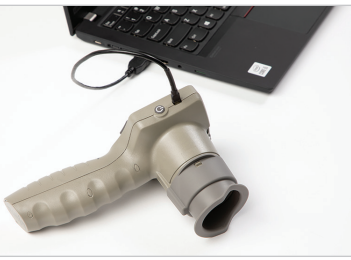

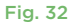

Fig. 30

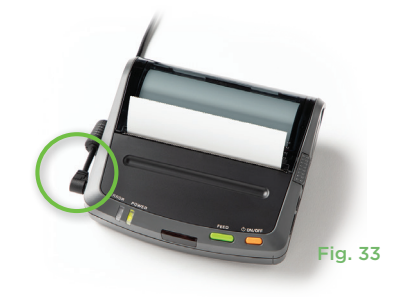

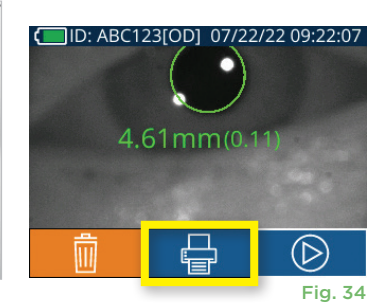

## Misurazioni della pupilla – considerazioni speciali

### **Battito di palpebre durante la misurazione**

Se la misurazione è stata compromessa da un problema di tracciamento (ad esempio, un eccessivo battito di palpebre), i risultati della misurazione vengono visualizzati tutti in caratteri rossi nella relativa schermata e con la dicitura "NA" (Fig. 35). In questo caso, i risultati della misurazione non sono validi e non possono essere considerati attendibili; è necessario quindi ripetere la misurazione.

### Come spostarsi nei menu del pupillometro PLR-4000

#### **Ritorno alla schermata iniziale**

Per tornare alla schermata iniziale, premere il pulsante **LEFT** o **RIGHT**, indicati nell'immagine con un cerchio verde (Fig. 36).

#### **Impostazioni**

Utilizzando il touchscreen o il tastierino, selezionare l'icona **Impostazioni** (Fig. 37) nella schermata iniziale per passare al menu Settings (Fig. 38).

#### **Data e ora**

Vedere la sezione **Impostazione di data e ora** a pagina 5.

#### **Eliminazione di record**

Per eliminare i record dalla memoria del PLR-4000, passare al menu Settings e premere **Delete d** quindi selezionare **Yes** per procedere con l'eliminazione dei record (Fig. 39). È possibile eliminare tutti i record presenti sul dispositivo oppure solo quelli relativi a uno specifico ID paziente.

#### **Luminosità dello schermo LCD**

Per impostazione predefinita, il PLR-4000 utilizza la luminosità massima dello schermo LCD. Per regolare lo schermo su una luminosità media, premere ... Per regolare lo schermo su una luminosità bassa, premere ※. Per ripristinare la luminosità massima, premere l'icona  $\frac{1}{100}$  ancora una volta.

#### **Test del LED**

Premendo l'icona Test il si ottiene un esempio della luce LED emessa dal PLR-4000 quando si effettua la misurazione della pupilla. Il test mostra i LED accesi a ore 3, 6, 9 e 12 sul lato dell'obiettivo. Questo test ha uno scopo esclusivamente dimostrativo e non influisce sull'uso del dispositivo.

#### **Personalizzazione dello scanner di codici a barre**

Lo scanner di codici a barre incorporato del PLR-4000 può essere personalizzato per troncare o estendere la lettura di caratteri alfabetici o numerici da un codice a barre, se necessario. Le impostazioni di **Default** utilizzano una regolazione automatica che consente di leggere la maggior parte dei codici a barre 1D e 2D; lasciare selezionata l'impostazione "Default", a meno che non sia necessario applicare una personalizzazione specifica a tutti i codici a barre sottoposti a **scansione con il PLR-4000. Selezionare Impostazioni**  $\circled{c}$  ancora  $\circled{c}$  **Custom Barcode** (Fig. 40), quindi selezionare **Scan Sample** per eseguire la scansione di un codice a barre di esempio e programmare la personalizzazione richiesta (troncamento o estensione) da utilizzare per tutte le future scansioni. Per ulteriori informazioni, contattare NeurOptics.

#### **Informazioni di sistema**

Selezionare **System** (Fig. 40) per visualizzare le informazioni di sistema del PLR-4000, come il numero di serie, la versione dell'applicazione software e la versione del firmware del dispositivo.

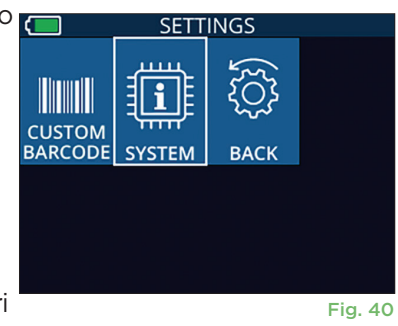

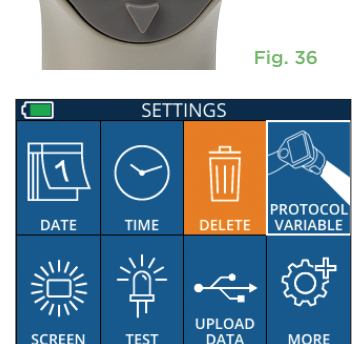

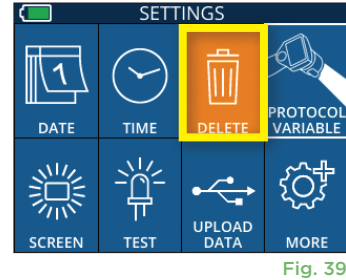

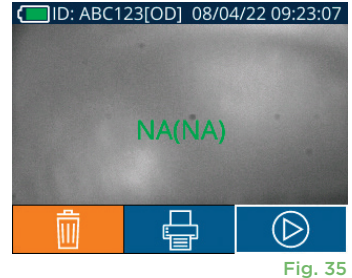

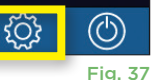

09:11:46

07/22/22

**READY TO SCAN** Protocol1 (Pos. PLR)

 $\frac{1}{1}$ ID: ABC123

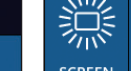

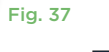

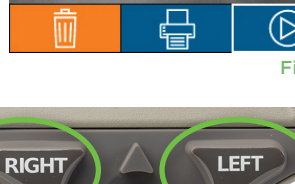

Fig. 38

### Risoluzione dei problemi

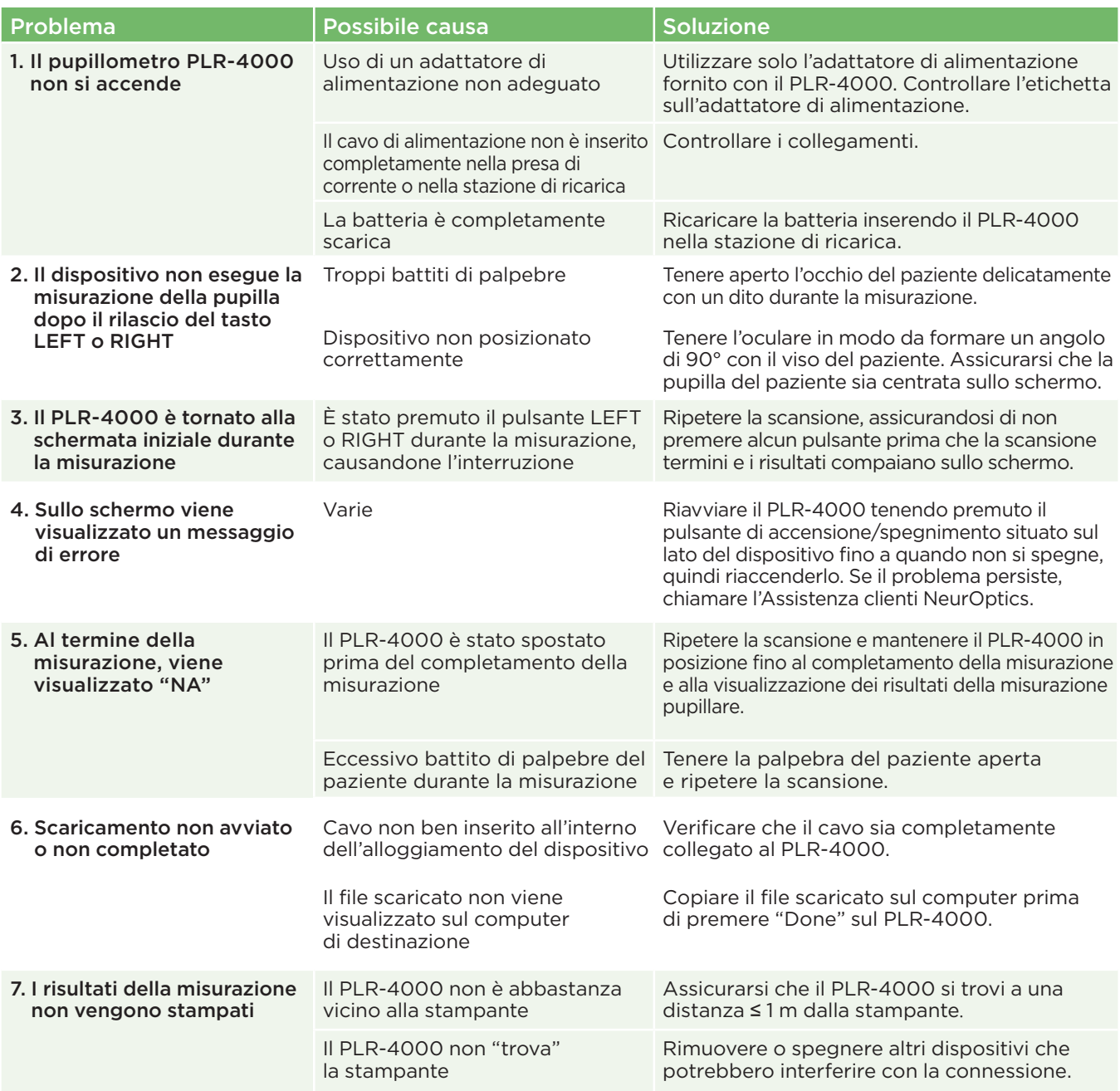

### Spegnimento

Per spegnere il pupillometro PLR-4000, effettuare una delle seguenti operazioni: D: NO ID

- Passare alla schermata iniziale e selezionare l'icona **Alimentazione** (1) quindi selezionare **Yes** per spegnere il dispositivo (Fig. 41).
- Premere e tenere premuto il pulsante di **accensione/spegnimento**  situato sul lato del PLR-4000 per circa 3 secondi.

Occasionalmente, il PLR-4000 può richiedere il riavvio del sistema. Per riavviare il sistema, tenere premuto il pulsante di **accensione/spegnimento** (b) situato sul lato del PLR-4000 fino a quando il dispositivo non si spegne, quindi riaccenderlo premendo (senza tenere premuto) il pulsante di **accensione/spegnimento** .

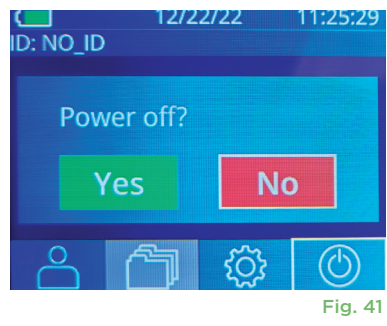

### Gestione, pulizia e manutenzione

Maneggiare **sempre** con cura il pupillometro PLR-4000 e la stazione di ricarica PLR-4000 perché al loro interno sono presenti componenti elettronici, in plastica, in vetro e in metallo molto delicati. In caso di caduta o esposizione prolungata a liquidi o ambienti a elevata umidità, il PLR-4000 e la stazione di ricarica potrebbero danneggiarsi.

Il PLR-4000 e la stazione di ricarica non richiedono una regolare manutenzione programmata. Se il PLR-4000 e la stazione di ricarica non funzionano correttamente, o se si ritiene che abbiano subito danni, contattare immediatamente l'Assistenza clienti NeurOptics al **Numero verde (Nord America):** 866.99.PUPIL (866-997-8745), al numero internazionale: +1-949-250-9792 oppure inviare un'e-mail a: **Info@NeurOptics.com.**

### Pulizia del pupillometro PLR-4000, della stazione di ricarica e dell'oculare

Per la pulizia del PLR-4000, della stazione di ricarica e dell'oculare, si consiglia l'uso di soluzioni detergenti a base di alcol isopropilico con concentrazioni fino al 70%. Non utilizzare prodotti chimici perché possono danneggiare la superficie del PLR-4000 e della stazione di ricarica. Alcuni prodotti chimici possono indebolire o danneggiare le parti in plastica e compromettere il funzionamento del dispositivo. Utilizzare i prodotti detergenti secondo le istruzioni del produttore, avendo cura di eliminare tutto il liquido in eccesso prima di asciugare il PLR-4000 e la stazione di ricarica e di non utilizzare un panno già saturo.

Pulire e asciugare tutte le superfici esposte. Seguire le istruzioni fornite dal produttore del detergente relativamente al tempo necessario per il quale lasciare la soluzione sulla superficie del dispositivo.

- **• NON** utilizzare un panno già saturo. Eliminare tutto il liquido in eccesso prima di asciugare il PLR-4000 o la stazione di ricarica.
- **• NON** lasciare che il detergente si depositi sullo strumento.
- **• NON** utilizzare oggetti duri, abrasivi o appuntiti per pulire il PLR-4000 o la stazione di ricarica.
- **• NON** immergere il PLR-4000 o la stazione di ricarica in nessun tipo di liquido né provare a sterilizzare il prodotto, perché i componenti elettronici e quelli ottici si danneggerebbero.

#### Asciugatura e ispezione dopo la pulizia

Verificare che il PLR-4000 e la stazione di ricarica siano completamente asciutti prima di riposizionare il PLR-4000 nella stazione di ricarica.

#### Considerazioni sulla pulizia: display a cristalli liquidi (LCD) e vetro copriobiettivo del PLR-4000

Per una protezione ottimale del display a cristalli liquidi (LCD), utilizzare un panno morbido e pulito senza pelucchi e alcol isopropilico fino al 70% per pulire il PLR-4000. Si consiglia inoltre di pulire occasionalmente la lente e la finestra di scansione del codice a barre incorporata del PLR-4000 (situata appena sopra la lente) utilizzando un panno morbido e pulito senza pelucchi e alcol isopropilico fino al 70%.

### Assistenza clienti

Per ricevere assistenza tecnica o in caso di domande in merito al prodotto o all'ordine, contattare l'Assistenza clienti NeurOptics al **Numero verde (Nord America):** 866.99.PUPIL (866-997-8745), al numero internazionale: +1-949-250-9792 oppure inviare un'e-mail a: **Info@NeurOptics.com**.

### Informazioni per gli ordini

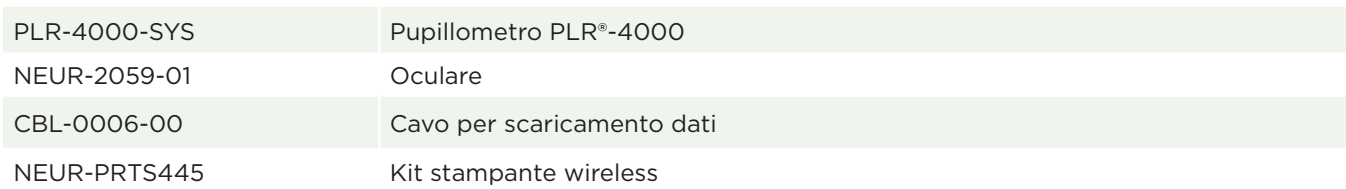

### Politica sui resi

Ai fini del rimborso, saranno accettati solo i prodotti restituiti in confezioni chiuse e con il sigillo del produttore intatto, a meno che il reso non avvenga a seguito di un reclamo per un difetto del prodotto o per errata etichettatura. Spetta a NeurOptics stabilire se il prodotto è difettoso o presenta un'errata etichettatura e tale decisione sarà definitiva. Ai fini del rimborso, non saranno accettati prodotti rimasti in possesso del cliente per più di 30 giorni.

© 2023 NeurOptics®, Inc. NeurOptics® e PLR® sono tutti marchi di NeurOptics®, Inc. Tutti i diritti riservati.

# Appendice A – Parametri per la misurazione pupillare

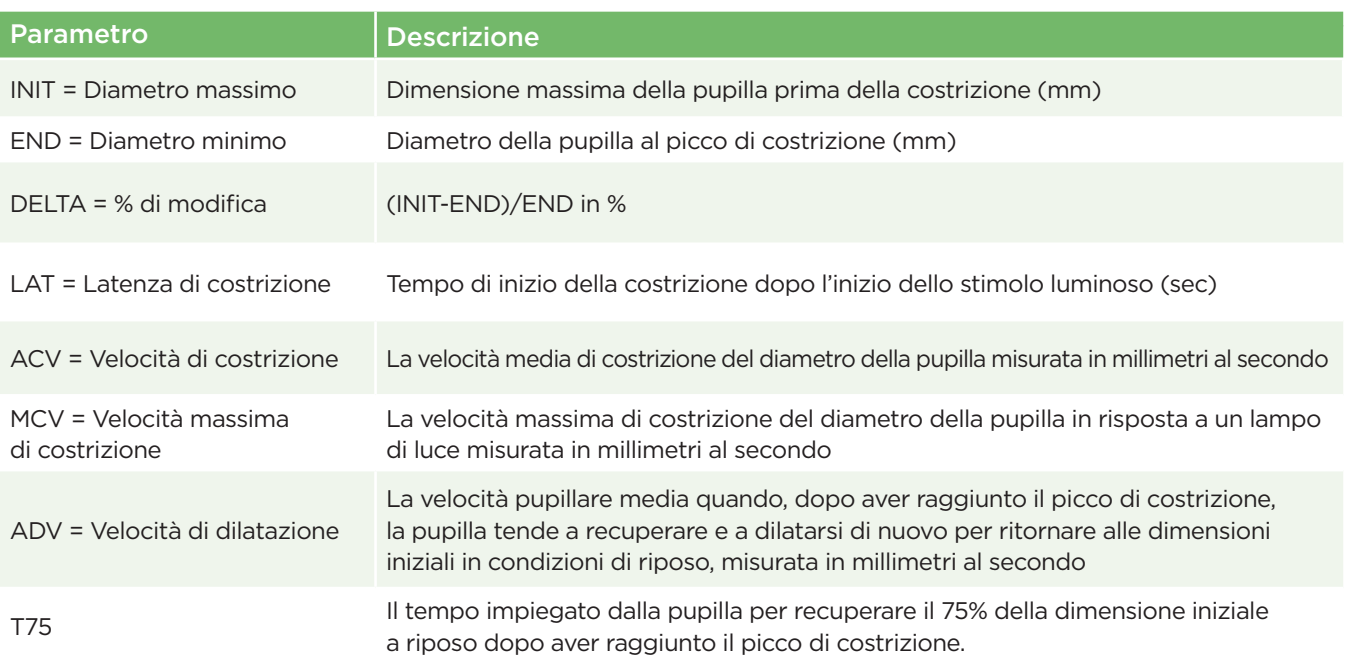

### Appendice B – Specifiche tecniche

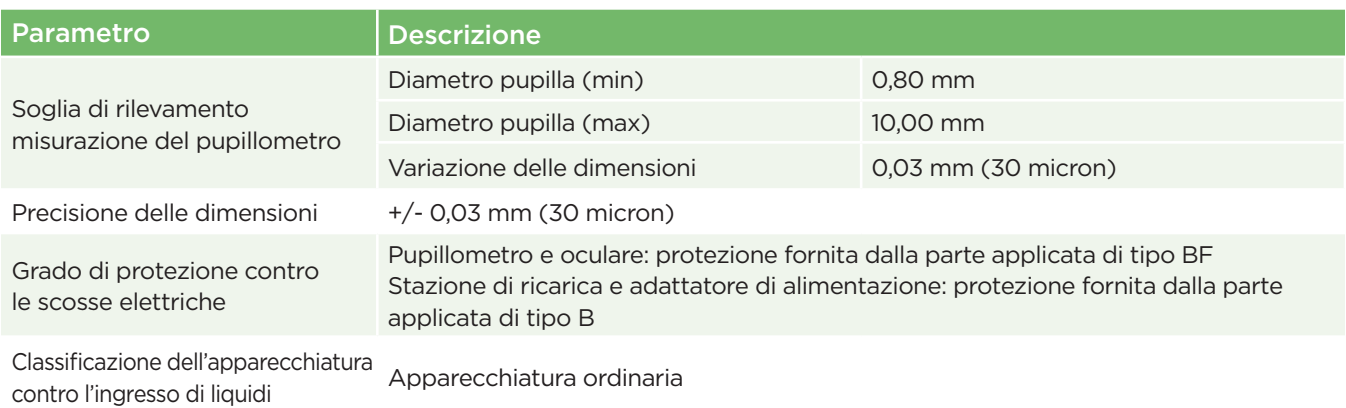

Pupillometro NeurOptics® PLR®-4000 - Istruzioni per l'uso ©2023 NeurOptics, Inc. 13

# Appendice B – Specifiche tecniche (continua)

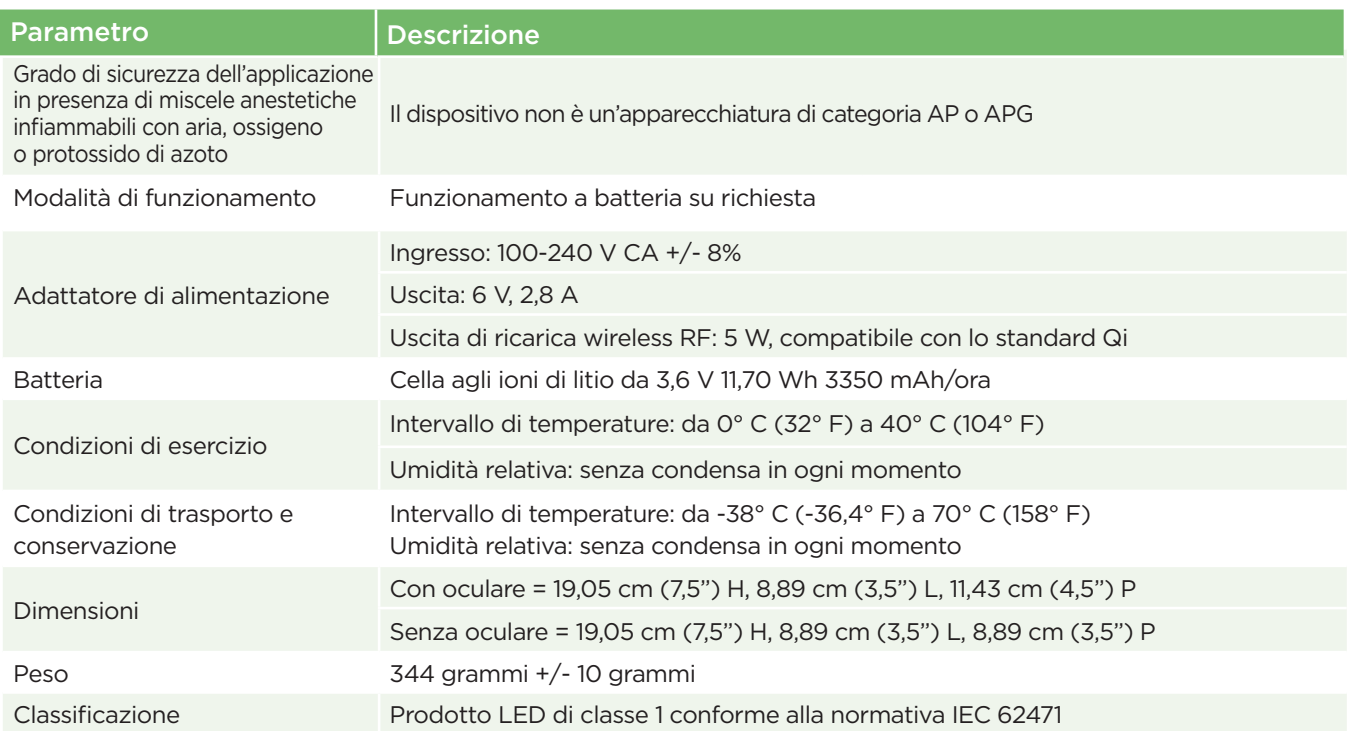

### Appendice C – Definizione dei simboli internazionali

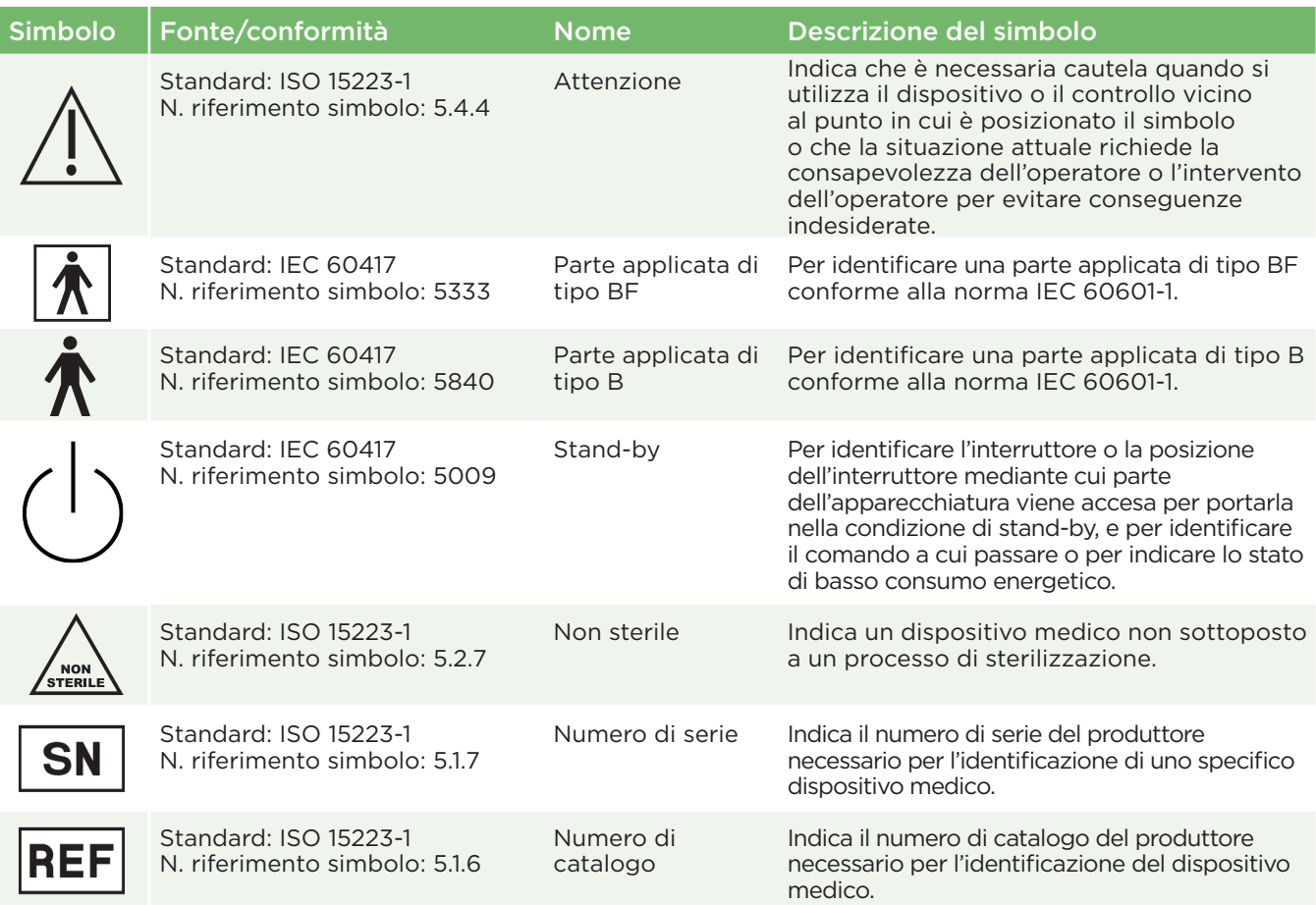

# Appendice C – Definizione dei simboli internazionali (continua)

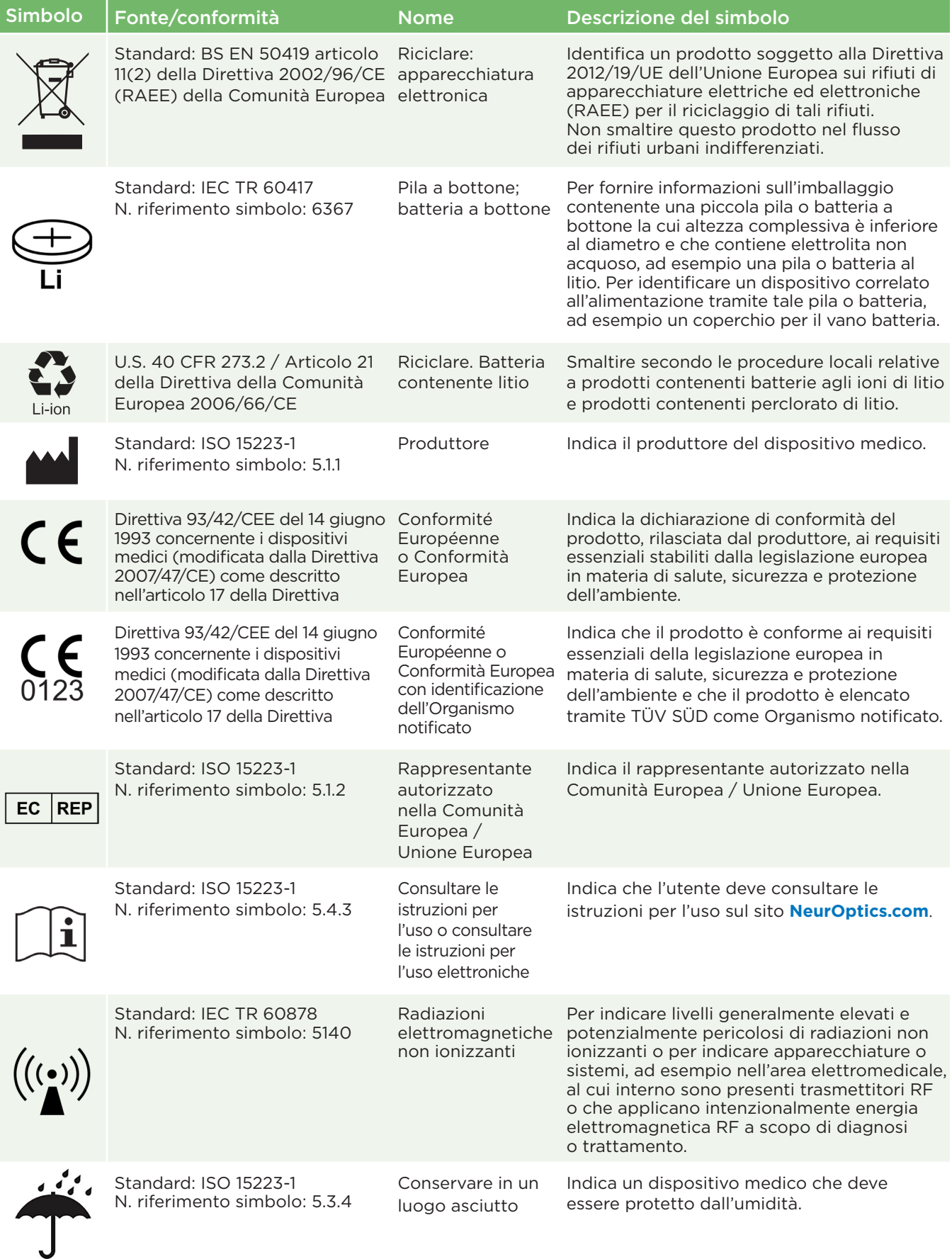

# Appendice C – Definizione dei simboli internazionali (continua)

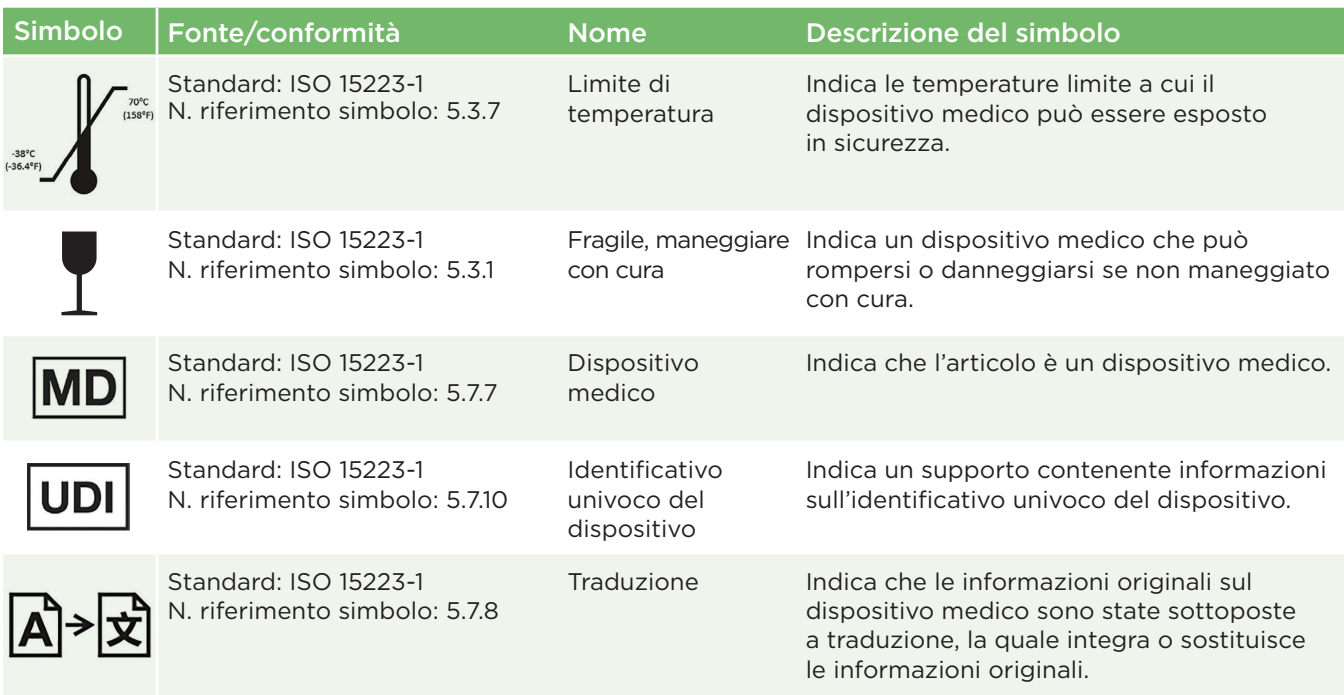

### Appendice D – Raggio e frequenza di stampa wireless

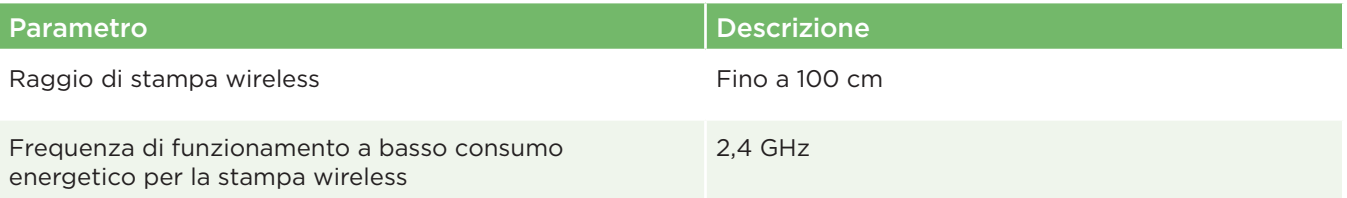

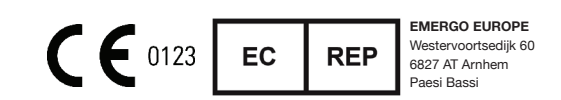

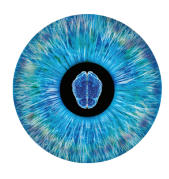

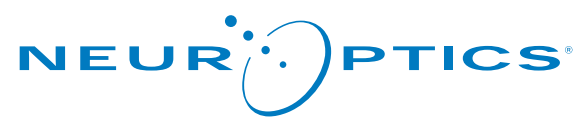

Advancing the Science of NPi® Pupillometry

9223 Research Drive Irvine, CA 92618 | USA t: +1 949.250.9792 Numero verde (Nord America): 866.99.PUPIL info@NeurOptics.com **NeurOptics.com**